Erledigt Gigabyte Aorus Z490 Elite AC - Brauch mit iGPU

Beitrag von joe2348235 vom 4. Juni 2020, 13:38

Hallo zusammen!

Mein Build läuft bis jetzt sehr stabil, EFI ist jetzt im Anhang.

Die Seriennummern habe ich durch XXXXXXXXXXXXXXXX ersetzt, mü werdenz & mit dem hier erwähn) twen nin on hie config verwenden wollt.

Auch daus B Mapping solltet ihr vermutlidha aion passuech Ports am Gehä gemappt habe.

## Hardware:

- Intel i7-10700K
- Gigabyte Aorus Z490 Elite AC
- AMD Radeon RX5700
- Gigabyte Titan Ridge 2.0 (Thunderbolt Card)

Config:

- OpenCore 0.5.9 (Update auf 0.6.9 iniA)rbeit, siehe
- SMBIOS: iMacPro1,1
- macOS 10.15.7 Catalina
- BIOS Version F20

Was läuft:

- Das System im Allgemeinen (Video-Ausgabe, USB, Power Management,...)
- Sound über HDMI (Radeon)
- Thunderbolt inkl. Hotplug apDealmkcan
- · integriertes Audio (Realtek ACLS120SOcA) mod Chalmo kran
- Bluetooth (Intel)
- $\bullet$  Ethernet (RTL 8125) MDiapak üarnden Treibe Brumdbaefür den Fix
- . WiFi (Intel AC 9462) mit itlwm.kext und HeliPort Speedtest Down/Upload, im Vergleich dazu das Ergebnis via Android USB Tethering

Wird so schnell nicht laufen:

Apple-spezifische WiFi Features Continuity & Co (AirDrop,...). Teilfunktionen wie Handoff sollten mit Airportitlwm.kext funktionieren, nicht getestet (Verwende die Features nicht).

Aufgetretene (gelöste) Probleme beim Installieren von macOS:

- \* Die Installation von macOS konnte nicht abgeschlossen werden nach d Fix: Bei den Boowteagrogoseg"pu" für den ersten installationsschritt hi macOS installiert dann imBeitmextmoniousten reboot -wegnoegpu w entfernen. Dürfte mit der Radeon RX5700 zusammenhängen und Grafikkarten unter Umständen nicht nötig. Muss ich leider auch bei jed so machen, hab' mir dafür einen eigenen USB Stick mit einer update dem ich dann für die Updates boote.
- \* Ohne Ethernet keine Netzwerkverbindung. Catalina war das zwar egal, Einrichtung ist eine Netzwerk-Verbindung schon praktisch. Meine Lösu vom Mobiltelefon. iOS sollte generell funktionieren, für Android installieren (gibt auch GitHub eine gepatchte version für Catalina)

Bin nach Wheomitania Installation voGigne og mangen, dort ist eigentlich alles dokumentiert.

## Hier noch meine BIOS-Settings, nicht wirklich was spezielles dabei

Spoiler anzeigen

Beitrag von joe2348235 vom 8. Juni 2020, 12:28

Update: Nach dem USB-Mapping funktioniert jetzt Bluetooth (auf Type 255 /

Beitrag von joe2348235 vom 10. Juni 2020, 14:08

Update: Audio funktioniert jetzt, hab' die device ID mit 0x8adh7n0og&bpoott (da für die Inspiration!)

Sobald ich den RTL8125 2.5 GBit Ethernet adapter zum Laufen gebra meine config hier teilen.

Beitrag von SchmockLord vom 10. Juni 2020, 14:17

Ich hab neulich ein Video gesehen von Technolli. Der hat auch das Gig benutzt. Und der hat die Layout-ID 11 benutzt. Aber keine Ahnung ob So funktioniert hat. Hab alle möglichen Layout-IDs hoch und runter probiert. und Layout-ID 7 hat es funktioniert. Kann auch sein, dass es durch den Spe Layout-IDs funktioniert.

Beitrag von joe2348235 vom 10. Juni 2020, 14:23

[SchmockL](https://www.hackintosh-forum.de/user/62564-schmocklord/)ordbwohl der Audio Chip auf meinem Board ein anderer (ALC Vision D (1220-VB) ist, hat bei mir genau die gleiche Konfiguration fun keine Chance, habe ebenfalls sämtliche Layout IDs durchprobiert. VI gibt's AppleALC, durch den man den spoof dann weglassen kann. Ws wird ei Plattform noch nicht unterstützt.

Ich hab' jetzt mal meine config im OP hochgeladen, hier kommen noch ei Ethernet troubleshooting:

- LucyRTL8125 kext wird geladen
- ModelID zeigt seltsame Zeichen (siehe Screenshot)
- Beim Anstecken eines Kabels passiert genau gar nichts
- \* Wenn man manuell einen Verbindungstyp setzt (1000Base-T, ...) hilft' keine Kommunikation möglich, nach einer weile erfolglosen wartens au via DHCP gibt sich das if eine default-adresse
- \* Wird zusätzlich noch eine manuelle IP vergeben, dann wird die Schnit angezeigt (System-Einstellungen --> Netzwerk), aber keine Kommunikati
- Gleiches Kabel-Ende an mein [MBP: Funktioniert bestens.](https://www.hackintosh-forum.de/attachment/141938-bildschirmfoto-2020-06-10-um-17-46-23-png/)

Das angehängte Kernel-Log zeigt den Vorgang des manuellen setzens eine Duplex Verbindung mit Flow-control und default (1500) MTU

[hackintosh-forum.de/attachme](https://www.hackintosh-forum.de/attachment/141939/)nt/141939/

Und hier noch die kext-Abfrage:

Code

1.kextstat | grep Lucy

liefert

Code

1.70 0 0xffffff7f8666a000 0x38000 0x38000 com.insanelymac.Lucy (1.0.0d4) BB31BD0B-11FA-377A-97F5-993BF3309C90 <18 13 6 5 3 1>

(Hab' grade testweise mal version d4 statt der aktuellen version d5 la laufen;)

Jemand eine Ahnung woran's liegen könnte?

Update: Logs entfernt, bug behoben

Beitrag von dust26 vom 11. Juni 2020, 22:24

For the ALC1200, spoofing device id 48a30000 with layout id=1 works well fo and I have the exactly same issue as you do with RTL8125, no solutions yet

Beitrag von joe2348235 vom 11. Juni 2020, 23:03

### [Zitat von du](https://www.hackintosh-forum.de/forum/thread/48810-rtl8125-troubleshooting-gigabyte-aorus-z490-elite-ac/?postID=612152#post612152)st26

For the ALC1200, spoofing device id 48a30000 with layout id=1 works well

and I have the exactly same issue as you do with RTL8125, no solutions yet

#### Code

1.a348 Cannon Lake PCH cAVS

Makes sense, thanks for sharing! I've written to Mieze, the driver develo on insanelymac, maybe she can make sense of my logs. I'll keep this threa well if there's any news. However, since this is a German forum, I'll prob but feel free to PM me

Beitrag von barrrrt vom 11. Juni 2020, 23:34

Also... die Kext von Lucy ist noch nicht perfekt.. aber...

Regarding LAN, look here...

[https://github.com/barrrrt/AMD &SI-Unify-X5](https://github.com/barrrrt/AMD-3900x_MEG-MSI-Unify-X570_AMD-X5700XT)70\_AMD-X5700XT

Guck dir den Lanbereich an...

Nochmal in Kurzform: Setz das manuell einmal auf 100MBit. Dann auf an 1000MBit... dann auf anwenden...

Beitrag von joe2348235 vom 11. Juni 2020, 23:48

### [Zitat von ba](https://www.hackintosh-forum.de/forum/thread/48810-rtl8125-troubleshooting-gigabyte-aorus-z490-elite-ac/?postID=612174#post612174)rrrrt

Also... die Kext von Lucy ist noch nicht perfekt.. aber...

Regarding LAN, look here...

[https://github.com/barrrrt/AMD &SI-Unify-X5](https://github.com/barrrrt/AMD-3900x_MEG-MSI-Unify-X570_AMD-X5700XT)70\_AMD-X5700XT

Guck dir den Lanbereich an...

Nochmal in Kurzform: Setz das manuell einmal auf 100MBit. Dann au dann auf 1000MBit... dann auf anwenden...

Alles anzeigen

Vielen Dank für den Tipp, leider hat bei mir auch das manuelle setzen der gebracht.

Beitrag von barrrrt vom 11. Juni 2020, 23:50

Du hast das auch definitiv erst auf 100MBit gesetzt und bestätigt? Also 100 Mbit und "OK" klicken. Sondern dann unter Netzwerk auf "Anwenden". und der sollte auf grün springen (der Ethernet Adapter). Danach erst auf 100

Beitrag von joe2348235 vom 11. Juni 2020, 23:56

Ja, hab' ich. Springt nicht auf grün, sondern auf gelb (selbst zugewiesene IP).

Beitrag von Brumbaer vom 12. Juni 2020, 05:03

Probiere mal diese Version des Kexts

[LucyRTL8125Ethernet](https://www.hackintosh-forum.de/attachment/142139-lucyrtl8125ethernet-kext-zip/).kext.zip

Beitrag von joe2348235 vom 12. Juni 2020, 10:33

Danke dBr, umbale Ethernet läuft mit deiner kext!

Das automatische Aushandeln der Verbindungsgeschwindigkeit klappt zwar aber nach manuellem Setzen tut die Verbindung jetzt was sie soll

Beitrag von katte2000 vom 15. Juni 2020, 23:44

#### [joe23482](https://www.hackintosh-forum.de/user/71593-joe2348235/)35

Hallo Joe,

Ist es möglich, dass du deine EFI hochlädst?

Ich habe dasselbe Board + CPU.

Wühle mich zwar gerade durch Dortania s Guide, jedoch wäre e Bootfähiges OSX auf der neuen Hardware zu haben (müsste nur für installieren).

Wäre fein!

Danke! Ø ÞBØ ÞCØ ÞB

Beitrag von joe2348235 vom 15. Juni 2020, 23:56

[katte20](https://www.hackintosh-forum.de/user/978-katte2000/)0 Natürlich! EFI ist ohne Gewähr und ohne Seriennummern

Wollte eigentlich vor dem Hochladen noch prüfen ob's irgendwo noch Prob noch nicht dazugekommen.

Bei mir läuft's jedenfalls ohne murren bisher.

[katte20](https://www.hackintosh-forum.de/user/978-katte2000/)0das DSDT bekommst du übrigens auch ohne windows und das b nicht für die installation von macOS.

Im Prinzip hat bei mir die Installation nur mit den precompiled binaries au funktioniert.

Einzige Challenge war das oben geschildert Problem mit meiner Grafikkarte.

Wenn du eine andere verwendest, solltest du das übrigens in der (agpdmod z.b.).

Beitrag von katte2000 vom 17. Juni 2020, 18:40

Hi Joe,

Ich habe die Hütte macmäßig bisher nicht zum Rennen bewegen können, (Sapphire RX580 Nitro+) es nicht zulässt CSM zu deaktivieren (ein leider be

Hast du für das Gigabyte Z490 AoruBs CESitue p Al antefin F3 durchgeführt? ich überlege, ob es mir weiterhilft. Wollte aber vorher mal gefragt haben.

Beitrag von theCurseOfHackintosh vom 17. Juni 2020, 18:51

Wie nicht zulässt? Startet der PC dann nicht mehr?

P.S. Dein 2. System (Signatur) ist aber nicht richtig... Ein 15 2500 (LG, D3H (LGA1150)...

Beitrag von katte2000 vom 17. Juni 2020, 18:55

Er startet erratisch. Und wenn, dann direktamente in Windows ohne das Einfach Blackscreen nach dem Einschalten, bis der Windows Anmeldebildsch Ins BIOS komme ich nicht mehr. Müsste die RX 580 ausbauen und über IGFX

Beitrag von theCurseOfHackintosh vom 17. Juni 2020, 18:58

Auch nicht, wenn du nach dem einschalten SOFORT ENTF drückst? Von auch ins UEFI

Beitrag von katte2000 vom 17. Juni 2020, 19:02

Nee leider nicht. Auch von Windows aus nicht (über System Updates blah...A) les probiert.

Beitrag von theCurseOfHackintosh vom 17. Juni 2020, 19:03

Echt nicht? Einfach auf Neustarten klicken, während dem du die "SHIF dann dieses Menü kommt. Von dort kommt man ins UEFI dann...

Welche Hardware hat der PC aus deinem Profil???

[Zitat von katte](https://www.hackintosh-forum.de/forum/thread/48810-wip-gigabyte-aorus-z490-elite-ac/?postID=614393#post614393)2000

CPU Intel i5 2500

Board GA Z97-D3H

Das passt nämlich nicht...

Beitrag von katte2000 vom 17. Juni 2020, 19:08

Das nervt mich auch schon eine Weile, dass ich die Signatur nicht weg Einstellung nicht. korrekt sind die Daten unter meinem Avatar.

Die Shift-Sache ist nur die Abkürzung des von mir oben beschriebenen nicht. Lese gerade, dass jemand mit exakt der gleichen Graka deren VB Aufwand....

Beitrag von theCurseOfHackintosh vom 17. Juni 2020, 19:09

Signatuhtttps://www.hackintosh-forum.de/signature-edit/

OK, dachte nur, dass du was anderes meinst...

Beitrag von katte2000 vom 17. Juni 2020, 23:29

habe es nun hinbekommen. Musste das VBIOS der Graka flashen, sodass die

Bleibt die Frage an Joe: welches BIOS hast du auf dem Mobo?

Beitrag von joe2348235 vom 18. Juni 2020, 01:48

[katte20](https://www.hackintosh-forum.de/user/978-katte2000/)00a, ich hab' F3 geflashed. ich denke die Installation hab' ic gemacht.

Bezügl. deiner Grafik-Probleme - hast du mal versucht, macOS im "Textmodu

(siehe wegnoegpu boot flag, mein opening post). Mit meiner RX5700 ist di durchgelaufen.

Nach dem ersten reboot hab' ich das Flag wieder rausgenommen ur Schnürchen.

Beitrag von katte2000 vom 18. Juni 2020, 01:59

Hi

Für deine Antwort vielen Dank. Dann bringt wohl eine neue BIOS Version nic

Nachdem ich die Grafikkarte geflasht habe lief die Installation bis zur E Accounts und schmiert dann ab. Alle Neustarts enden in einem black Screen.

Da ich alle meine Platten platt gemacht habe, hab ich im Moment kein Bet config anzupassen ØÝ&Øßû Morgen Versuche ich das im recovery Modus per T

boot args kann man wohl nicht direkt eingeben wie bei clover gell?!

Beitrag von joe2348235 vom 18. Juni 2020, 02:11

Wär' mir noch nicht aufgefallen, allerdings gibt's die opencore shell, die b editor mit.

Denke aber wenn du mal so weit kommst, dann ist der textmodus eher nicht v Hast du auch sicher die iGPU deaktiviert im BIOS?

Und ich würd' die neue BIOS Version trotzdem aufspielen, immerhin steh von 3d performance - also änderungen im grafik-bereich.

Beitrag von katte2000 vom 20. Juni 2020, 09:06

Hi Joe,

Danke für deine Mithilfe!!

Hatte die iGPU tatsächlich vergessen auszuschalten in dem ganzen F Gefummel.

Stehe ich nur noch vor dem Rätsel, dass meine RX580 im OSX-Anmeldeb

abstellt. Dauert dann ne knappe Minute, dann kommen Artefakte und der Rec

Ich hoffe, es liegt an den Device Properties in der Config und nicht an der G

Beitrag von joe2348235 vom 20. Juni 2020, 11:00

[katte20](https://www.hackintosh-forum.de/user/978-katte2000/)00 äuft die graka in win10 oder Linux? Manche gpus (zb die RX5 lüfter unter 60 grad generell aus. Check mal, ob das bei deiner auch d gibts seit ein paar Tagen eine neue bios version, wieder mit changelog gr ich auch einspielen, leider musstdu danach wieder alle settings neu einstelle

Beitrag von katte2000 vom 21. Juni 2020, 22:37

N Abend, die Graka war im Eimer. Habe nun eine RX 5700 XT und alles fu Installation.

[Jo](https://www.hackintosh-forum.de/user/62784-joe/)edu hast in der Config.plist einen Eintrag vergessen. Unter Booter

3.2 Quirks

DevirtualiseMmio = Yes

Ferner wird mir (vermutlich auf Grund meiner bisher genutzten Serials) eir 2014 angezeigt (habe den Produktnamen iMacPro von dir übernor Systembericht steht)

Diese Fehler traten bei mir nicht auf:

- ich hatte keinen Blackscreen bei der Installation

- das Gefrickel beim Ethernet blieb mir erspart, lief normal

Ob das am SMBiOS oder dem fehlenden Quirk lag, weiß ich gerade nicht.

Beitrag von kiu77 vom 29. Juni 2020, 00:36

#### [katte20](https://www.hackintosh-forum.de/user/978-katte2000/)00

Die Serials haben mit dem gewählten Mac-Typ nichts zu tun, bzw. variieren. Ich hatte schon einige Mac-typen mit Erfolge bei gleicher Serial d

Beitrag von katte2000 vom 30. Juni 2020, 14:56

kiu 7:7

Hi,

gegen deine Aussage spräche, dass ich (zunächch3s4) B2 3d\$fieMaEFPro1v,dn) übernommen hatte, bei der ich lediglich Seriennummer und Boardnummer Hackintosh in die OC-config.plist ergänzt habe.

### [@joe23482](https://www.hackintosh-forum.de/user/71593-joe2348235/)35

Elgentlich funktioniert alles soweit, bis auf sleep. Hast du auch d BCM943602CS - WLAN/Bluetooth-Karte (PCIE) den Sleep-Modus verhindert?

Wurde ja schon tausendfach im Netz behandelt, jedoch kriege ich es nicht ge

HS13 ist der Port für den doppelt ausgeführten internen USB2.0 BCM943602CS-Karte hängt.

Connectortype = 255 löst mein Problem nicht

Mappe ich den HS13 aus der USBport.kext funktioniert zwar Sleep, i natürlich kein Bluetooth.

Beitrag von kiu77 vom 30. Juni 2020, 22:49

#### [katte20](https://www.hackintosh-forum.de/user/978-katte2000/)00

Nun, bei mir klappt das durchgehend mit der gleichen Board/Serial seit mehrfach das Board, die Graka und den Mac-Typ gewechselt habe.

Beitrag von kiu77 vom 2. Juli 2020, 11:28

Sodele, nach großer Irrfahrt (einem kaputten GB Z490 Gaming X, ei Gaming mit dauerndem BIOS-Gemecker und einer nichtreparablen W10-Ins jetzt das Z490 Aorus Elite AC eingebaut. Endlich ist das 2 Wochen daue währenddessen ich merken musste, wie lahm so ein MBP 2015 ist, wer arbeiten muss

Aber es war Glück, noch einen "richtigen Mac" zu haben. Jetzt sieht es so a Was muss ich sagen? Es tut. W10 (auf extra SSD) ließ sich reparieren. M mit leicht modifiziertem EFi von katte2000 (Protokoll beim Booten abgese unnötige Thunderbolt-Software entfernr sowie auf iMac 19.1 konfiguriert). mit dem Trick mit dem Umschalten auf 100mb/s.

Die CPU bleibt auch unter Stress recht kühl, wegen einer AIO-WaKü. Bes sich beim GB-Bios sehr gut auch die Drehzahl der Wassserpumpe abhängig machen, sodass der Rechner schön leise ist.

Fein.

Jetzt kommen noch kleine Aufräumarbeiten und dann versuche ich, das Intel zu bringen

Debug: Ich habs voll vergessen, wie das geht: Wie kann man de abschalten, damit beim Booten nicht die Protokollierung angeschaltet ist?

Ich hab was in Misc/Debug probiert, siehe Screenshot.

Beitrag von katte2000 vom 3. Juli 2020, 14:16

Hi. In der config.plist in der Sektion Debug den Parameter Target = 0 setzen.

wenn du zusätzlich beim booten den Apfel sehen möchtest, d herausnehmen.

Welches Board hast du nun? Elite oder Gaming (im Text)?

Wenn Elite, kann ich dir meine USBport.kext geben

Beitrag von kiu77 vom 5. Juli 2020, 12:38

Ich hab das Elite AC, wie im Profil angegeben. Jetzt bootet er "schön" - danke, katte2000 Das mit dem USBPort.kext wäre nett. Übrigens funktioniert bei mir Bluetooth - nur natürlich nicht das WLAN. Sonst läuft er sauber bis auf das er manchmal ausgeschaltet die Tastaturbeleuchtung an lässt, also voll Strom auf den USB-Ports liegt. Trotzdem: ich bin echt zufrieden!

Update: Das mit der Tastaturbeleuchtung lag am BIOS ERP. Ich habs auf enabled gesetzt und jetzt sind die USB-Ports

bei ausgeschaltetem Rechner stromlos.

Beitrag von katte2000 vom 5. Juli 2020, 14:31

meine USBPort.kext

einmal als iMac19.1 und ein weiteres Mal als iMacPro1.1

Den Dateinamen wieder umbenennen wie du möchtest, muss halt nur entsprechend eingetragen sein. Weißt du sicher! :o)

Ausgeschaltet sind auf dem Back Panel drei Ports.

\_\_\_\_\_\_\_\_\_\_\_\_

AN AN AN AN

AN AN

AN AUS

AUS AUS

\_\_\_\_\_\_\_\_\_\_\_\_

Der USB Port Header on board HS13 ist "internal" (255).

HS12

HS14 sind ebenfalls AUS.

Beitrag von cungbinh9327 vom 16. Juli 2020, 12:46

Joe und Katte, ich habe das EFI von Joe für mein Mainboard ausprobiert: Elite AC (CPU Intel i7 10700). Das Ethernet funktionierte jedoch nicht. Kör EFI schicken? Dann kann ich es nochmal versuchen

Beitrag von kiu77 vom 16. Juli 2020, 13:08

Ethernet:

Man muss 1 x 100mbit/s auswählen und ANWENDEN. Dann auf 1Gb/s schaltung und nochmal auswählen.

Beitrag von cungbinh9327 vom 17. Juli 2020, 14:39

kiu77 Danke, ja, es hat bei mir funktioniert.

Hat jemand versucht, Kext für eingebautes WLAN in diesem Motherboard?

Beitrag von kiu77 vom 18. Juli 2020, 00:21

suche mal nach itlwmx.kext

Beitrag von katte2000 vom 22. Juli 2020, 21:38

WLAN Habe ich nicht ausprobiert. Habe ne BCM943602 Karte drin. Die mac verhindert jedoch Sleep.

Beitrag von stromen vom 28. Juli 2020, 13:57

Hallo,

ich möchte mich gerne hier mit einer Frage anhängen.

Habe ein ASRock Z490 Phantom Gaming ITX MB und Probleme mit dem R den Keßtumbaeeingefügt, jedoch lässt sich Catalina nicht zur Installatio keine Internetverbindung.

Kann ich das irgendwie umgehen oder gibt es einen Trick?

Danke vorab.

Beitrag von Brumbaer vom 28. Juli 2020, 14:36

Ohne jedwede Infos kann man nichts sagen, außer es gibt eine aktuelle Ve auch funktionieren sollte.

Beitrag von stromen vom 28. Juli 2020, 15:41

Leider konnte ich keine and Mie z/deinsdiem.

Ich bekomme keine Verbindung, das Netzwerkdienstprogramm im Installations Verbindung deaktiviert, und ich benötige eine Internetverbindung um Catalin

Beitrag von Brumbaer vom 28. Juli 2020, 15:57

Selbst wenn der Treiber richtig installiert ist, funktioniert die Verbindung Systemeinstellungen unter Netzwerk/Weitere Opieio Weemfelawolwar Heandd setzt. Die automatische Konfiguration funktioniert nicht.

Mir ist jetzt keine Stelle gegenwärtig, wo man das im Installer machen kann ausschließen, dass es eine gibt.

Falls es keine Möglichkeit gibt die Konfiguration manuell auszuführen, blei USB/Ethernet Dongles zu installieren und wenn das System läuft, E einzurichten.

Es sei denn du hast schon die CNVi gegen eine M.2 WiFi Karte getauscht.

Beitrag von stromen vom 28. Juli 2020, 19:53

Danke, das hatte ich befürchtet.

Habe mir schnell einen USB/Ethernet Dongle gkauft und die Installation l

Die Wifi Karte ist noch unterwegs.

Beitrag von kiu77 vom 28. Juli 2020, 23:19

Normalerweise klappt das so:

Ethernet erst mal manuell auf 100 Mb/s einbstellen und anwenden. Dann auf 1 Gb/s einstellen und anwenden, dann kappt das. Zumindest bei mir und etlichen Anderen. Diese Info findet man in Threads zum entsprechenden kext.

Beitrag von Brumbaer vom 28. Juli 2020, 23:35

Wie machr man das, wenn man nur einen Usb installer Sptick hat und kein la

Beitrag von stromen vom 30. Juli 2020, 09:01

Das muss ich noch testen, hatte noch keine Zeit dazu aber denk beschrieben laufen.

Ich habe es mir dazu extra einen USB Ethernet Adapter besorgt dam durchführen kann.

### EDIT

kiu77 Hat dann genau so funktioniert, danke!

Beitrag von joe2348235 vom 30. Juli 2020, 10:22

[Zitat von Brum](https://www.hackintosh-forum.de/forum/thread/48810-wip-gigabyte-aorus-z490-elite-ac/?postID=627742#post627742)baer

Wie machr man das, wenn man nur einen Usb installer Sptick hat und k System ?

Ich habe Catalina ohne Internet-Verbindung installiert. Wegen der GP wegnoegpu boot-arg installieren (eine Art Textmodus), vielleicht lief's deswe

Danach habe ich mein Android Smartphone mitHtolPsNDU)ISSBalsTetMl**ed**ienng ( verwendet.

Beitrag von Brumbaer vom 30. Juli 2020, 10:53

Da haben wir uns missverstanden, ich hatte gehofft zu erfahren, w Parameter im Installer setzen kann.

Beitrag von kexterhack vom 4. August 2020, 01:13

[Zitat von Brum](https://www.hackintosh-forum.de/forum/thread/48810-wip-gigabyte-aorus-z490-elite-ac/?postID=612190#post612190)baer

Probiere mal diese Version des Kexts

[LucyRTL8125Ethernet](https://www.hackintosh-forum.de/attachment/142139-lucyrtl8125ethernet-kext-zip/).kext.zip

Mal so eine Frage für die Zukunft. Hab mir gerade erfolgreich OC Catali kext für Lan klappte natürlich nicht.

Wie hast du aus dem Code von Lucy mit den ganzen Dateien eine kext gebas

Beitrag von Brumbaer vom 4. August 2020, 11:06

Du brauchst dazu XCode.

Auf Github ist ein XCode Project, dass sich mit XCode kompilieren lässt.

Das Problem ist eher herauszufinden, was nicht geht.

Das Kext sollte aber laufen, nachdem du in den Netzwerk Systemeinstell Optionen auf Manuell gesetzt hast. Und natürlich die Parameter entsprechen

Beitrag von kexterhack vom 5. August 2020, 02:04

Danke dirumbadr

Mit Mietzes Code und der en Budang Ethernet.xcowwengs die ich nichts anzufangen. Auch keine Erläuterung im Guide.

Hab dann zum Glück deinen fertigen Kext gbeefrumrdubeine uAmdeivtoumg es manuell einzurichten. Hat dann auch auf Anhieb geklappt.

Nur dann weiß ich für die Zukunft, falls ich nochmal so Dateien habe, wie i eine kext bastel.

Beitrag von sohagmahin vom 6. August 2020, 12:21

Hi,

I have same components like you.

Please Can you share your EFI?

Beitrag von kiu77 vom 6. August 2020, 22:14

Never change a running system - oder: Hinterher ist man immer schlauer:

Da mein System beim Ausschalten gelegentlich (und nicht reproduzierbar sondern mit Monitor mit Hintergrundbild stehen bleibt, habe ich gedach updaten".

Das habe ich nicht hingekriegt, also alles zürück auf 0.59, nur mit den neue

Das ging dann wieder. Dann schoss mir durch den Kopf "gibt es ein neueres Gab es. Also von BIOS 5a auf BIOS 5c upgedatet.

Windows läuft damit ohne Probleme Bei Catalina 10.15.6 allerdings waren etliche USB-Ports nicht mehr aktiv. Ein NVRAM-Reset mit neuem einstellen des BIOS half nicht.

Update: Aber ein Downgrade auf die Version 4 des BIOS war dankenswerterw Ich hätte es ja nicht geglaubt, aber nach ein paar h Rumprobiererei war das

Und gerade hat mich jemand darüber aufgeklärt, dass ein Buchstabe hir bedeutet und GB nicht extra darauf hinweist, weil das sowieso alle Kunder etwa Jetzt gibt es sogar schon die Beta F5d...

Beitrag von kiu77 vom 8. August 2020, 22:16

Eine Frage: Hat es jemand geschafft, das Board unter OC 0.60 zum Booten z

Beitrag von hannanfix vom 9. August 2020, 01:53

Z490 EliCeatalina, I am not getting my Sata HDD, By provided EFI, But your solution ple asseminis]

Beitrag von kiu77 vom 9. August 2020, 12:28

### [hannan](https://www.hackintosh-forum.de/user/73039-hannanfix/)fix

Would you please be so kind to ad the system information to you profile?

Beitrag von h3o vom 11. August 2020, 01:41

[Zitat von k](https://www.hackintosh-forum.de/forum/thread/48810-wip-gigabyte-aorus-z490-elite-ac/?postID=630217#post630217)iu77

Eine Frage: Hat es jemand geschafft, das Board unter OC 0.60 zum Booten

Ja. Habe das EMFP: aG-sigabyte Aorus Z490 genEdinnien an AC und eigene Seriennummern hinterlegt. Installation lief ohne Probleme durch. Textmodus

Beitrag von kiu77 vom 11. August 2020, 14:44

interessant. Genau das ging bei mir nicht.

Jetzt aber bin ich durch die komplette Anleitung zu 0,60 durch

und habe ein neues OC-EFI erstellt und damit klappt es wunderbar.

Es sind allerdings keine individuellen .aml-Dateien, sondern die precompiled

Weite habe ich damit natürlich auch keinen individuellen USB-kext drin

sondern lediglich XhciPortLimit = YES gesetzt. Funktioniert aber alles wunderbar.

Ich hab den Ordner mal mit gestrippten Rechner-Infos als Zip angehängt.

Beitrag von h3o vom 12. August 2020, 23:12

Funktioniert bei euch FairPlay 2.x/3.x? Bei mir wird der Spider-Man-T (siehhettps://dortania.github.io/Ope&rsal/drm.h)ml#testing-drm

Beitrag von kiu77 vom 13. August 2020, 12:45

Nein, bei mir geht der Spiderman-Trailer auch nicht Obwohl ich die Sache jetzt mit dem DRM durchgegangen bin und shikigva für meine dGPU.

Beitrag von h3o vom 14. August 2020, 15:54

Ich versuche mich gerade an meinem USB-Mapping (unter Zuhilfenahm Leider kann ich nicht alle Ports zuordnen, weil mir entweder die pas anstecken fehlt oder mir in Hackintool die Belegung des USB-Slots nicht ang

Meinen aktuellen Kenntnisstand habe ich angehängt. Folgende Ports kann icl

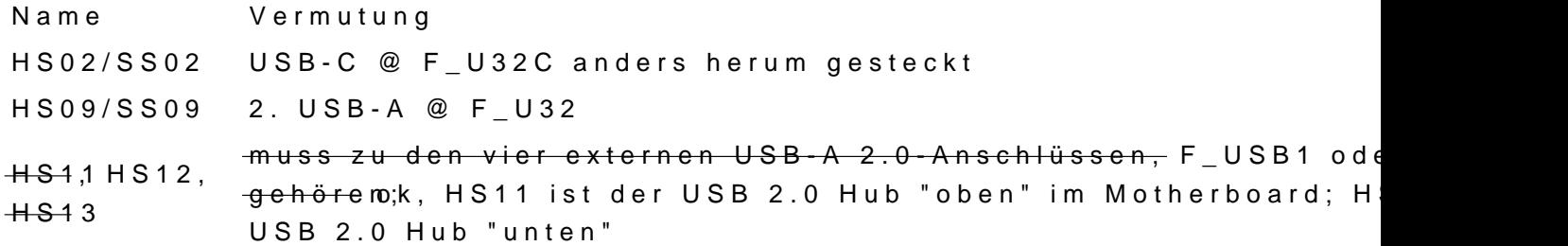

Beitrag von h3o vom 15. August 2020, 16:30

# [Zitat von k](https://www.hackintosh-forum.de/forum/thread/48810-wip-gigabyte-aorus-z490-elite-ac/?postID=631209#post631209)iu77

Nein, bei mir geht der Spiderman-Trailer auch nicht Obwohl ich die Sache jetzt mit dem DRM durchgegangen bin und ergänzt habe für meine dGPU.

Wenn ich auf "iMacPro1,1" umstelle, funktioniert der Spider-Man-Tra System beim Start von Intel Power Gadget oder iStat Menus ab.

Bin gerade am überlegen auf ein Gigabyte Z490 Visio SochDmochkLucshtoetigen. De einegute Anleitung für die Hagersdawharieben und scheinbar nicht solche Probleme Beitrag von DSM2 vom 15. August 2020, 17:30

Die Probleme werden nicht dem Board geschuldet sein...

Beitrag von h3o vom 15. August 2020, 18:19

### [Zitat von D](https://www.hackintosh-forum.de/forum/thread/48810-wip-gigabyte-aorus-z490-elite-ac/?postID=631864#post631864)SM2

Die Probleme werden nicht dem Board geschuldet sein...

Hast du eine Idee, woran es liegen kann? Ich habe mein EFI mal angehängt.

[SchmockL](https://www.hackintosh-forum.de/user/62564-schmocklord/)ordch kann es aus deinem YT-Video und den Screenshots entnehmen: Du hattest Intel Power Gadget bei dir am Laufen gehabt. War da oder "iMac19,1"?

Beitrag von h3o vom 17. August 2020, 00:27

Nach Umstellung auf "iMac19,1" und Hinzufügen der iGPU (siehe unten; mi aktiviert sein) läuft's nun besser. Ich habe keine Freezes mehr bei Start vo und iStat Menus. Der Spider-Man-Trailer bzw. FairPlay 2.x/3.x funktion AirDrop, Handoff, Side RaardeXom Boogsethen auch.

XML

1.<!-- iGPU UHD630 -->  $2.$  < key PciRoot(0x0)/Pci(0x/2Re0 $\gg$ 0)  $3.4$  dict

 $4.$  < key AAPL, ig-platfor/kney id 5.<dataAwDImw=<data  $k$ <sup>0.</sup>  $k$   $\rightarrow$  .  $\theta$ 

Danke für eure Hilfe

Beitrag von kiu77 vom 17. August 2020, 14:39

@h30

wo in Deiner config.plist ist der XML-Code vom obigen Posting eingetragen? Ich finde das nicht.

Beitrag von h3o vom 17. August 2020, 22:59

## [Zitat von k](https://www.hackintosh-forum.de/forum/thread/48810-wip-gigabyte-aorus-z490-elite-ac/?postID=632339#post632339)iu77

@h30

wo in Deiner config.plist ist der XML-Code vom obigen Posting eingetragen? Ich finde das nicht.

Die EFI aus dem Beitrag #68 hatte diesen Eintrag noch nicht. Habe angehängt.

Beitrag von kexterhack vom 17. August 2020, 23:03

### [h3](https://www.hackintosh-forum.de/user/73001-h3o/)o

Nur keine gipaudwarebeschleunmigeunnig

Nur unter imacpro 1,1

Beitrag von h3o vom 17. August 2020, 23:06

[@kexterha](https://www.hackintosh-forum.de/user/70006-kexterhack/)thu\DADecoderChesckheorn. Oder meinst du was anderes?

Code

1.'œ ~ /Users/heiko/Downloads/VDADecoderChecker

2.Hardware acceleration is fully supported

Beitrag von kexterhack vom 18. August 2020, 03:08

## [h3](https://www.hackintosh-forum.de/user/73001-h3o/)o

Meine videoproc

Hw beschleunigung läuft nur unter imacpro 1,1

Zumindest war es bis jetzt so.

Dafür performt meine rx580 im bench schlechter als unter anderen smbios, a

">">

Beitrag von h3o vom 18. August 2020, 22:37

[kexterha](https://www.hackintosh-forum.de/user/70006-kexterhack/)ck

So sieht es bei mir aus:

Ich musste mittlerweile XMP wieder deaktivieren, da ich unter Stabilitätsprobleme bekommen habe.

Beitrag von kexterhack vom 19. August 2020, 17:25

### [h3](https://www.hackintosh-forum.de/user/73001-h3o/)o

Hmm, sieht doch gut aus. igpu ist deaktiviert?

Vielleicht Kam MChrdazu was sagen. Eigentlich funktioniert das nur unter iMa

Beitrag von CMMChris vom 19. August 2020, 17:29

## [Zitat von kexte](https://www.hackintosh-forum.de/forum/thread/48810-wip-gigabyte-aorus-z490-elite-ac/?postID=632849#post632849)rhack

Vielleicht kann CMMChris dazu was sagen. Eigentlich funktioniert iMacPro1,1

Zu was? Was funktioniert nur unter iMacPro1,1?

Beitrag von kexterhack vom 19. August 2020, 18:31

### [CMMCh](https://www.hackintosh-forum.de/user/56401-cmmchris/)ris

Das was er oben verlinkt hat. Soweit mir bekannt ist, läuft die F VideoProc doch nur unter iMacPro1,1 und er ist auf iMac19,1 und es läuft de

Beitrag von Bob-Schmu vom 19. August 2020, 18:56

[@h3](https://www.hackintosh-forum.de/user/73001-h3o/)o was hast du denn für RAM's verbaut?

Beitrag von 5T33Z0 vom 19. August 2020, 19:56

[Zitat von](https://www.hackintosh-forum.de/forum/thread/48810-wip-gigabyte-aorus-z490-elite-ac/?postID=632483#post632483) h3o

[@kexterha](https://www.hackintosh-forum.de/user/70006-kexterhack/)**t ku** WDAD ecoder Chescok heon. Oder meinst du was anderes?

Code

1.'œ ~ /Users/heiko/Downloads/VDADecoderChecker

2.Hardware acceleration is fully supported

Nice, dann braucht man diesen videoproc Quark nicht mehr runterladen.

Beitrag von CMMChris vom 19. August 2020, 20:55

# [Zitat von kexte](https://www.hackintosh-forum.de/forum/thread/48810-wip-gigabyte-aorus-z490-elite-ac/?postID=632867#post632867)rhack

Soweit mir bekannt ist, läuft die HW Beschleunigung bei VideoProc iMacPro1,1 und er ist auf iMac19,1 und es läuft dennoch?!

Hä wie kommst du denn darauf. Natürlich läuft die Beschleunigung auch m

iMac oder Mac Mini SMBIOS. Dort halt über die IGPU und nicht die AMD.

Beitrag von kexterhack vom 19. August 2020, 23:45

### [CMMCh](https://www.hackintosh-forum.de/user/56401-cmmchris/)ris

Muss das nochmal raussuchen, wo du dies schriebst. Habe dann wohl etwas f

Meine RX580 hat nur 32k statt ca. 50k unter iMacPro 1,1 - unter anderer 50k.

Dafür dann aber keine HW Beschleunigung, unter VideoProc.

Da schriebst du damals, das ginge leider nur unter iMacPro1,1. - Irg iMacPro1,1

Sonst bestünde für mich ja kein Grund auf iMacPro1,1 zu bleiben?!

Beitrag von CMMChris vom 19. August 2020, 23:46

Sowas habe ich nie geschrieben.

Beitrag von kexterhack vom 20. August 2020, 00:35

#### **[CMMCh](https://www.hackintosh-forum.de/user/56401-cmmchris/)ris**

Wollt dir auch nichts unterstellen,

aber irgendwas gab es doch was derzeit nur unter iMacPro1,1 lief!?

Beitrag von CMMChris vom 20. August 2020, 00:38

Apple (FairPlay) DRM geht nur mit AMD Polaris / Vega / Navi Workarounds nur unter iMacPro1,1 / MacPro7,1.

Beitrag von h3o vom 20. August 2020, 10:32

### [Zitat von kexte](https://www.hackintosh-forum.de/forum/thread/48810-wip-gigabyte-aorus-z490-elite-ac/?postID=632849#post632849)rhack

Hmm, sieht doch gut aus. igpu ist deaktiviert?

iGPU ist enabled.

[Zitat von Bob-S](https://www.hackintosh-forum.de/forum/thread/48810-wip-gigabyte-aorus-z490-elite-ac/?postID=632871#post632871)chmu

was hast du denn für RAM's verbaut?

Das kannst du meinem Profihttpesnthewmenackintosh-forum.de/user/730 [h3o/#abo](https://www.hackintosh-forum.de/user/73001-h3o/#about)ut

[Zitat von CMM](https://www.hackintosh-forum.de/forum/thread/48810-wip-gigabyte-aorus-z490-elite-ac/?postID=632961#post632961)Chris

Apple (FairPlay) DRM geht nur mit AMD Polaris / Vega / Navi Karten Workarounds nur unter iMacPro1,1 / MacPro7,1.

Bei mir funktioniert FairPlay 1 - 4 unter iMac19,1.

Beitrag von CMMChris vom 20. August 2020, 11:10

Ich sagte ja dass es mitWorkaround (Shiki) geht. Ist aber nicht optimal u nutzen wenn man unbedingt Sidecar braucht, was nur mit der IGPU ge Consumer iMac SMBIOS voraussetzt.

Beitrag von h3o vom 20. August 2020, 16:29

Ich habe schon mehrmals gelesen, dass man lieber iMacPro verwenden s iMac abgeraten?

Ich bin von iMacPro auf iMac gewechselt, weil mein System beim Start von und iStats Menus immer eingefroren ist. Ist das ein bekanntes Problem c meinem EFI/meiner Hardware?

Beitrag von kexterhack vom 20. August 2020, 19:34

### [h3](https://www.hackintosh-forum.de/user/73001-h3o/)o

wegen wohl dieser 2 post vorher von Chris geschriebenen Punkte:

Apple (FairPlay) DRM geht nur mit AMD Polaris / Vega / Navi Workarounds nur unter iMacPro1,1 / MacPro7,1.

Beitrag von Sabrina95 vom 5. November 2020, 15:42

(ich hoffe das ist in Ordnung dass ich hier meine Frage stelle - sonst sorry!)

[Zitat von joe23](https://www.hackintosh-forum.de/forum/thread/48810-wip-gigabyte-aorus-z490-elite-ac/?postID=610892#post610892)48235

Update: Nach dem USB-Mapping funktioniert jetzt Bluetooth (auf Type gesetzt)

Hi Joe,

ich habe auch aktuell das Problem beiGidgeambyNoZGe4i9nObAoOaRoUSEliteACATX So.1200

dass mein Bluetooth nicht funktioniert. Ich habe die Fenvi T919 Wireless / B

Wie ich hier entnehme muss ich durch ein USB Mapping etwas umstellen bestehende Bluetooth Komponente umswitchen bzw. deaktivieren?

Da ich noch eine totale Anfängerin bin... wie gehe ich da am besten vor? bei mir wichtig?

Vielen Dank!

Beitrag von h3o vom 5. November 2020, 19:45

Hast du das Bluetooth-Kabel angesteckt?

Beitrag von Sabrina95 vom 6. November 2020, 02:30

### [Zitat von](https://www.hackintosh-forum.de/forum/thread/48810-wip-gigabyte-aorus-z490-elite-ac/?postID=652785#post652785) h3o

Hast du das Bluetooth-Kabel angesteckt?

Müsste ich mal genau nachschauen aber das WLAN der Fenvi Karte funkt weiteres Kabel gabs auch nicht dazu...

Beitrag von kiu77 vom 6. November 2020, 13:00

Ohne extra Kabel von der Karte auf einen USB-Header auf dem Ma Bluetooth.

Beitrag von Sabrina95 vom 6. November 2020, 22:31

[Zitat von k](https://www.hackintosh-forum.de/forum/thread/48810-wip-gigabyte-aorus-z490-elite-ac/?postID=652961#post652961)iu77

Ohne extra Kabel von der Karte auf einen USB-Header auf dem Mainboard Bluetooth.

Also auf dem USB Header ist das Kabel angeschlossen.

Dann muss es an dem USB Mapping eventuell liegen? Wie kann vorgehen?

Beitrag von kiu77 vom 6. November 2020, 23:15

Und geht das Kabel auch auf die WLAN-Karte?

Beitrag von joe2348235 vom 8. November 2020, 14:08

ALso ich hab' mich beim USB Mapporing ninan Odpeenn Core PostInsgt**a-Haßende** Auf jeden Fall etwas Zeit einplanen, ist eine mühsame Angelegenheit. Na Limit gibt, musst du auch erstmal rausfinden, welche Ports du wirklich v wenn du vorne am Gehäuse welche hast).

Beitrag von Sabrina95 vom 9. November 2020, 00:51

Ich habe mal die restlichen Ports rausgeschmissen nur die Grünen sind aktiv. Ich habe die beiden aml Dateien ins acpi config.plist eingefügt und neugesta

Jedoch noch kein Erfolg.

ich habe mal Screenshots angehangen ggfs. Sieht jemand eine Lösung? Das Bluetooth wird glaube ich nicht anerkannt wie es scheint?

Was könnte ich noch probieren?

Danke euch!

Beitrag von joe2348235 vom 10. November 2020, 02:20

Bei dir sind sämtliche USB ports falsch konfiguriert (alle auf internal). D welche es sich handelt (siehe den oben verlinkten Guide). Dazu unterschiedlichen Anschlüssen verbinden und eine Liste erstellen welcher welche Nummer hat. Dann den port entsprechend konfigurieren. Inter interne ports.

Beitrag von joe2348235 vom 17. Februar 2021, 17:28

Update: Hab' jetzt itlwm.kext für's Intel WiFi probiert, läuft mit dem Bo nicht mit voller Geschwindigkeit.

Hab' meinen EFI Ordner im OP angehängt, für mich ist der abgeschlossen

Beitrag von cungbinh9327 vom 13. März 2021, 01:18

Hallo allerseits. Ich habe Mainboard Z490 Aorus Elite AC (Sie können in und habe Joes EFI verwendet. Mein Hackintosh friert jedoch zufällig ein und schwarz, wenn ich auf Youtube schaue. Danach kann ich nichts mehr tun starten. Es ist wirklich nervig. Kennt jemand den Grund und die Lösung für d